*Welcome*

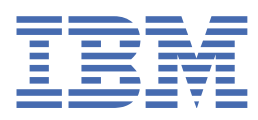

**© Copyright IBM Corp. 2021.** US Government Users Restricted Rights - Use, duplication or disclosure restricted by GSA ADP Schedule Contract with IBM Corp.

# **Tables of Contents**

#### **[Welcome](#page-3-0)**

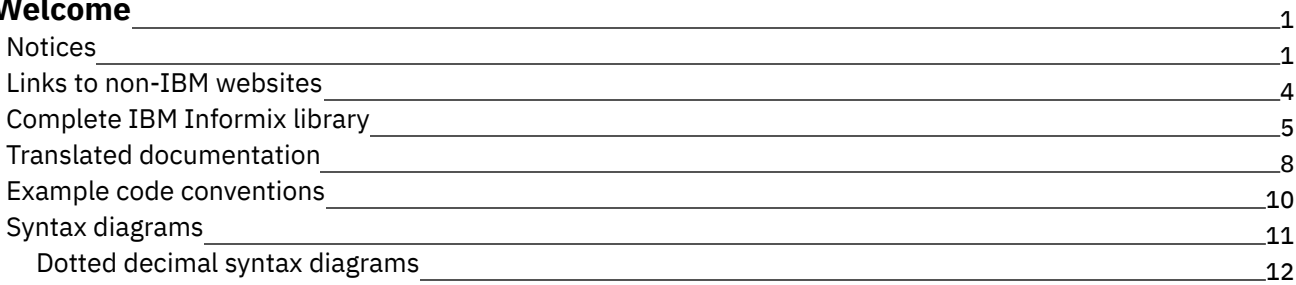

# <span id="page-3-0"></span>**IBM Informix V14.10 documentation**

Welcome to the documentation for IBM® Informix® 14.10 and related client tools and products. The current fix pack level of Informix is 14.10.xC6.

#### **Getting started**

Product overview What's new

#### **Common tasks**

Administration quick reference **E+ JSON quick [reference](http://www.ibm.com/support/docview.wss?uid=swg27041825)** Tutorials and examples

#### **Troubleshooting and support**

FAQs Troubleshooting Informix [Informix](https://www.hcltech.com/products-and-platforms/informix) Support

#### **Extra information**

 $\mathbb{F}$  [Informix](http://www.ibm.com/software/data/informix/library.html) library **E**★ [Redbooks](http://www.ibm.com/support/search.wss?tc=SSGU8G&rs=630&rank=8&dc=DA4A20+DA700&dtm) Informix communities

<span id="page-3-1"></span>Copyright© 2020 HCL [Technologies](https://www.hcltech.com/) Limited

## **Notices**

This information was developed for products and services offered in the U.S.A. This material may be available from IBM® in other languages. However, you may be required to own a copy of the product or product version in that language in order to access it.

IBM may not offer the products, services, or features discussed in this document in other countries. Consult your local IBM representative for information on the products and services currently available in your area. Any reference to an IBM product, program, or service is not intended to state or imply that only that IBM product, program, or service may be used. Any functionally equivalent product, program, or service that does not infringe any IBM intellectual property right may be used instead. However, it is the user's responsibility to evaluate and verify the operation of any non-IBM product, program, or service.

IBM may have patents or pending patent applications covering subject matter described in this document. The furnishing of this document does not grant you any license to these patents. You can send license inquiries, in writing, to: IBM Director of Licensing IBM Corporation North Castle Drive

Armonk, NY 10504-1785 U.S.A.

For license inquiries regarding double-byte character set (DBCS) information, contact the IBM Intellectual Property Department in your country or send inquiries, in writing, to: Intellectual Property Licensing Legal and Intellectual Property Law IBM Japan, Ltd. 19-21, Nihonbashi-Hakozakicho, Chuo-ku Tokyo 103-8510, Japan

The following paragraph does not apply to the United Kingdom or any other country where such provisions are inconsistent with local law: INTERNATIONAL BUSINESS MACHINES CORPORATION PROVIDES THIS PUBLICATION "AS IS" WITHOUT WARRANTY OF ANY KIND, EITHER EXPRESS OR IMPLIED, INCLUDING, BUT NOT LIMITED TO, THE IMPLIED WARRANTIES OF NON-INFRINGEMENT, MERCHANTABILITY OR FITNESS FOR A PARTICULAR PURPOSE. Some states do not allow disclaimer of express or implied warranties in certain transactions, therefore, this statement may not apply to you.

This information could include technical inaccuracies or typographical errors. Changes are periodically made to the information herein; these changes will be incorporated in new editions of the publication. IBM may make improvements and/or changes in the product(s) and/or the program(s) described in this publication at any time without notice.

Any references in this information to non-IBM websites are provided for convenience only and do not in any manner serve as an endorsement of those websites. The materials at those websites are not part of the materials for this IBM product and use of those websites is at your own risk.

IBM may use or distribute any of the information you supply in any way it believes appropriate without incurring any obligation to you.

Licensees of this program who wish to have information about it for the purpose of enabling: (i) the exchange of information between independently created programs and other programs (including this one) and (ii) the mutual use of the information which has been exchanged, should contact: IBM Corporation J46A/G4 555 Bailey Avenue San Jose, CA 95141-1003 U.S.A.

Such information may be available, subject to appropriate terms and conditions, including in some cases, payment of a fee.

The licensed program described in this document and all licensed material available for it are provided by IBM under terms of the IBM Customer Agreement, IBM International Program License Agreement or any equivalent agreement between us.

Any performance data contained herein was determined in a controlled environment. Therefore, the results obtained in other operating environments may vary significantly. Some measurements may have been made on development-level systems and there is no guarantee that these measurements will be the same on generally available systems. Furthermore, some measurements may have been estimated through extrapolation. Actual results may vary. Users of this document should verify the applicable data for their specific environment.

Information concerning non-IBM products was obtained from the suppliers of those products, their published announcements or other publicly available sources. IBM has not tested those products and cannot confirm

the accuracy of performance, compatibility or any other claims related to non-IBM products. Questions on the capabilities of non-IBM products should be addressed to the suppliers of those products.

All statements regarding IBM's future direction or intent are subject to change or withdrawal without notice, and represent goals and objectives only.

All IBM prices shown are IBM's suggested retail prices, are current and are subject to change without notice. Dealer prices may vary.

This information is for planning purposes only. The information herein is subject to change before the products described become available.

This information contains examples of data and reports used in daily business operations. To illustrate them as completely as possible, the examples include the names of individuals, companies, brands, and products. All of these names are fictitious and any similarity to the names and addresses used by an actual business enterprise is entirely coincidental.

#### COPYRIGHT LICENSE:

This information contains sample application programs in source language, which illustrate programming techniques on various operating platforms. You may copy, modify, and distribute these sample programs in any form without payment to IBM, for the purposes of developing, using, marketing or distributing application programs conforming to the application programming interface for the operating platform for which the sample programs are written. These examples have not been thoroughly tested under all conditions. IBM, therefore, cannot guarantee or imply reliability, serviceability, or function of these programs. The sample programs are provided "AS IS", without warranty of any kind. IBM shall not be liable for any damages arising out of your use of the sample programs.

Each copy or any portion of these sample programs or any derivative work, must include a copyright notice as follows:

© (your company name) (year). Portions of this code are derived from IBM Corp. Sample Programs.

© Copyright IBM Corp. \_enter the year or years\_. All rights reserved.

If you are viewing this information softcopy, the photographs and color illustrations may not appear.

### **Privacy policy considerations**

IBM Software products, including software as a service solutions, ("Software Offerings") may use cookies or other technologies to collect product usage information, to help improve the end user experience, to tailor interactions with the end user, or for other purposes. In many cases no personally identifiable information is collected by the Software Offerings. Some of our Software Offerings can help enable you to collect personally identifiable information. If this Software Offering uses cookies to collect personally identifiable information, specific information about this offering's use of cookies is set forth below.

This Software Offering does not use cookies or other technologies to collect personally identifiable information.

If the configurations deployed for this Software Offering provide you as customer the ability to collect personally identifiable information from end users via cookies and other technologies, you should seek your own legal advice about any laws applicable to such data collection, including any requirements for notice and consent.

For more information about the use of various technologies, including cookies, for these purposes, see IBM's Privacy Policy at <http://www.ibm.com/privacy> and IBM's Online Privacy Statement at

<http://www.ibm.com/privacy/details> in the section entitled "Cookies, Web Beacons and Other Technologies", and the "IBM Software Products and Software-as-a-Service Privacy Statement" at [http://www.ibm.com/software/info/product-privacy.](http://www.ibm.com/software/info/product-privacy)

### **Trademarks**

IBM, the IBM logo, and ibm.com® are trademarks or registered trademarks of International Business Machines Corp., registered in many jurisdictions worldwide. Other product and service names might be trademarks of IBM or other companies. A current list of IBM trademarks is available on the web at "Copyright and trademark information" at <http://www.ibm.com/legal/copytrade.shtml>.

Adobe, the Adobe logo, and PostScript are either registered trademarks or trademarks of Adobe Systems Incorporated in the United States, and/or other countries.

Four Js is a registered trademark of Four Js Development Tools Ltd.

Genero and its logo are registered trademarks of Four Js Development Tools Europe Ltd.

Intel, Itanium, and Pentium are trademarks or registered trademarks of Intel Corporation or its subsidiaries in the United States and other countries.

Linux is a registered trademark of Linus Torvalds in the United States, other countries, or both.

Microsoft, Windows, and Windows NT are trademarks of Microsoft Corporation in the United States, other countries, or both.

Java™ and all Java-based trademarks and logos are trademarks or registered trademarks of Oracle and/or its affiliates.

UNIX is a registered trademark of The Open Group in the United States and other countries.

<span id="page-6-0"></span>Other company, product, or service names may be trademarks or service marks of others.

### **Links to non-IBM websites**

The product documentation might provide links or references to non-IBM websites and resources.

IBM® makes no representations, warranties, or other commitments whatsoever about any non-IBM websites or third-party resources (including any Lenovo website) that may be referenced, accessible from, or linked to any IBM site. A link to a non-IBM website does not mean that IBM endorses the content or use of such website or its owner. In addition, IBM is not a party to or responsible for any transactions you may enter into with third parties, even if you learn of such parties (or use a link to such parties) from an IBM site. Accordingly, you acknowledge and agree that IBM is not responsible for the availability of such external sites or resources, and is not responsible or liable for any content, services, products, or other materials on or available from those sites or resources.

When you access a non-IBM website, even one that might contain the IBM-logo, please understand that it is independent from IBM, and that IBM does not control the content on that website. It is up to you to take precautions to protect yourself from viruses, worms, trojan horses, and other potentially destructive programs, and to protect your information as you deem appropriate.

# <span id="page-7-0"></span>**Complete IBM Informix library**

The IBM® Informix® library contains publications that describe every aspect of IBM Informix 14.10 and related products, including the Client SDK, version 4.10. The library includes a glossary and an error messages document.

The latest publications are available online in IBM Knowledge Center.

Tip: Publications for mature IBM Informix products might be available for download from the IBM Publications Center at <http://www.ibm.com/e-business/linkweb/publications/servlet/pbi.wss>.

## **Tables of publications**

- Quick [reference](#page-7-1) cards
- **Informix [database](#page-7-2) server and bundled products**
- Informix solutions [\(warehousing\)](#page-9-0)
- [Informix](#page-10-1) virtual images

### **Quick reference cards**

<span id="page-7-1"></span>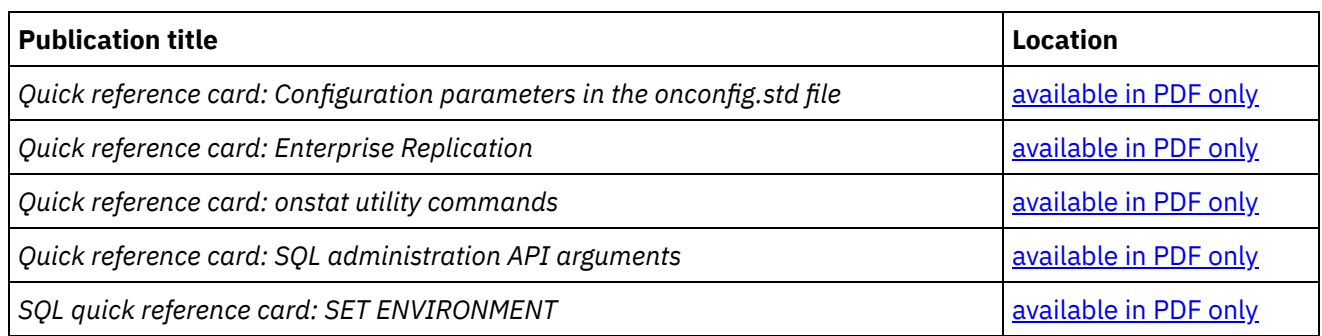

### **Informix database server and bundled products**

<span id="page-7-2"></span>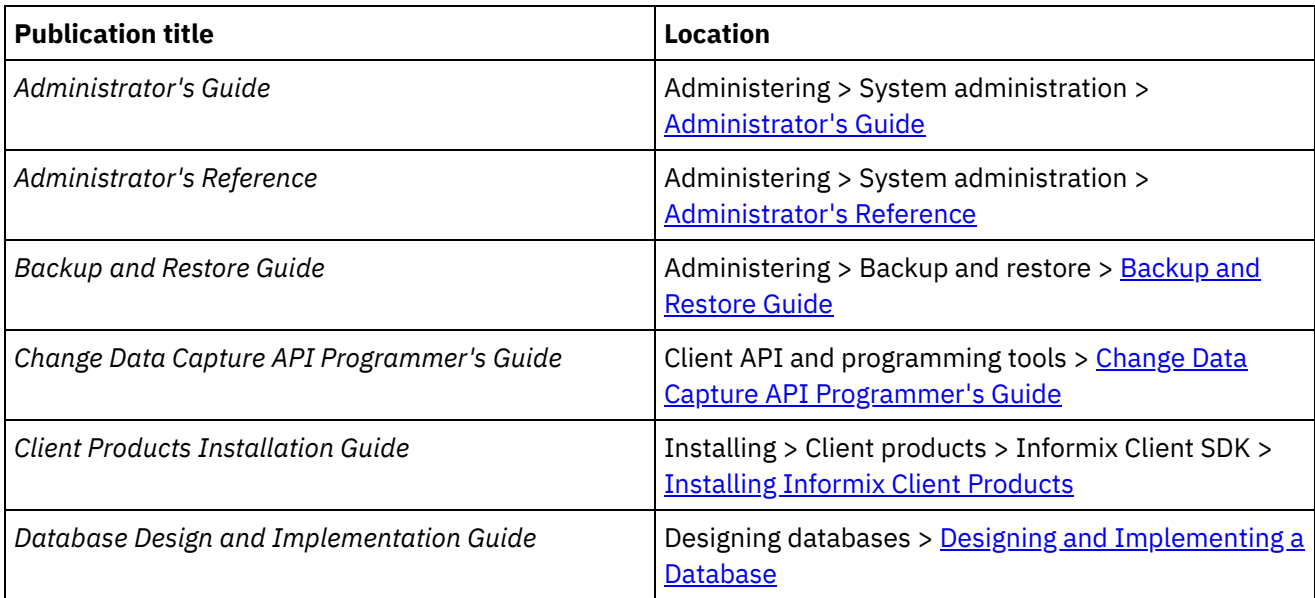

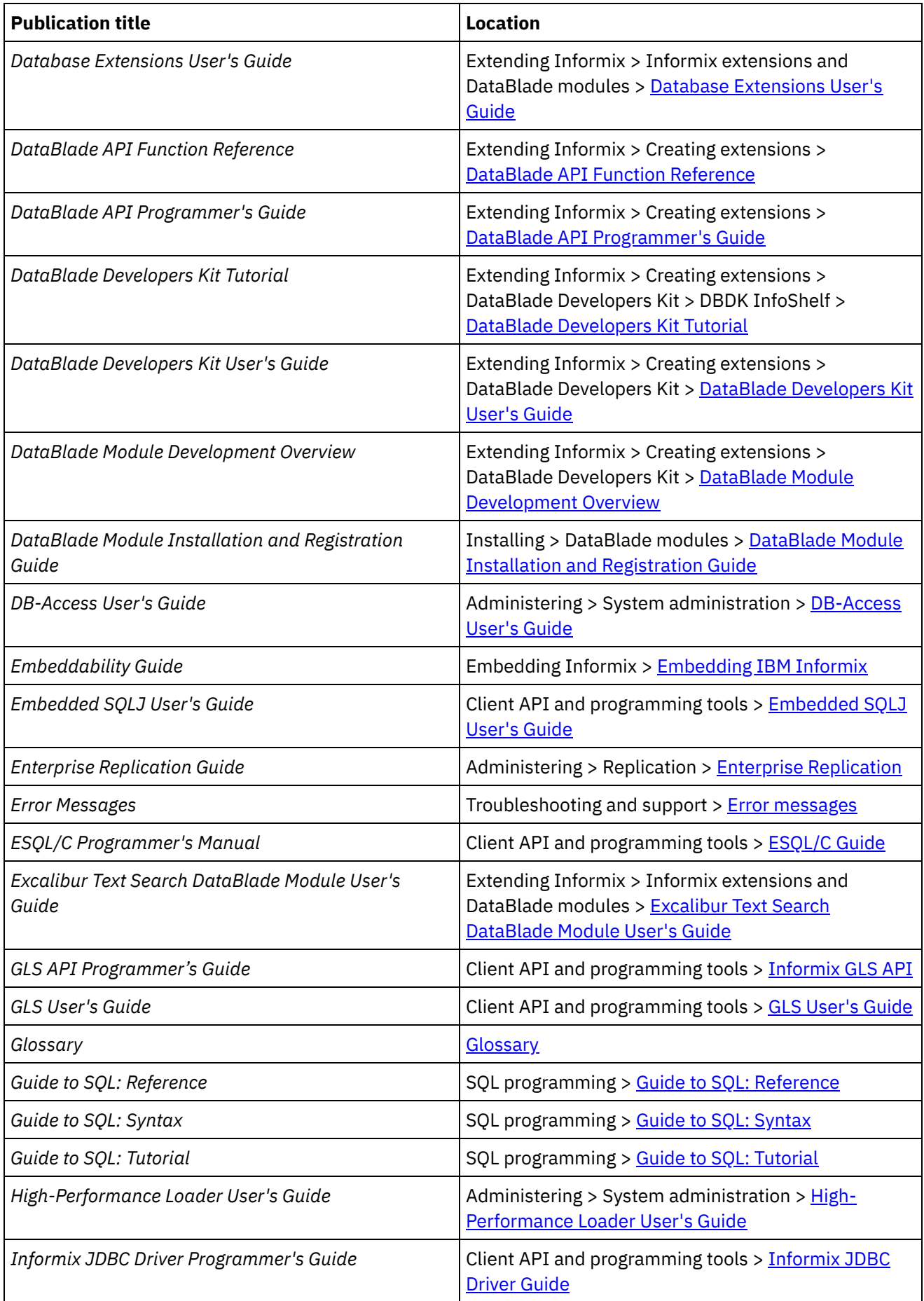

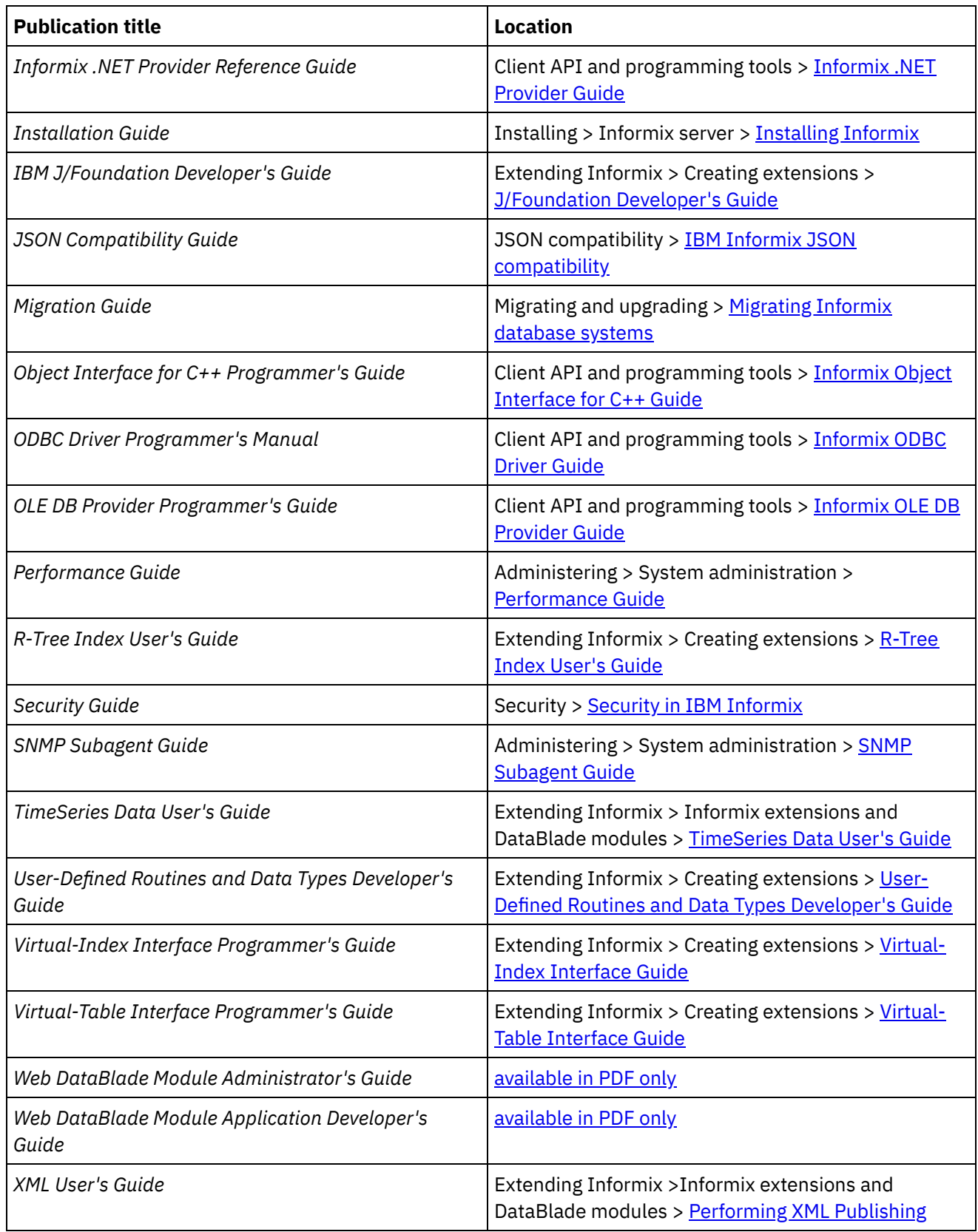

# **Informix solutions**

<span id="page-9-0"></span>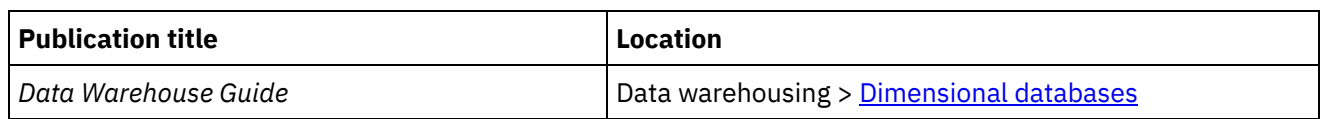

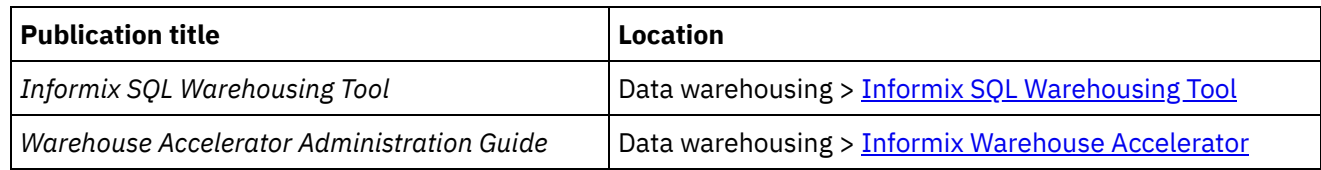

### **Informix virtual images**

<span id="page-10-1"></span>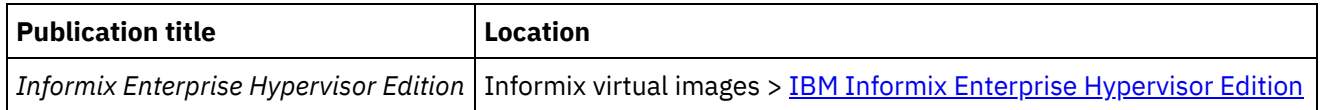

# <span id="page-10-0"></span>**Translated documentation**

Some versions of the documentation are available in more than one language. The table below shows which publications have been translated into which languages.

To determine if translated documentation is current, compare the publication date at the bottom of the topic with the publication date of the English version of the topic by changing your browser language to English.

**Language key:** BR: Brazilian Portuguese, CN: Chinese-Simplified, CS: Czech, DE: German, ES: Spanish, FR: French, HU: Hungarian, IT: Italian, JA: Japanese, PL: Polish, RU: Russian, SK: Slovak, TW: Chinese-Traditional

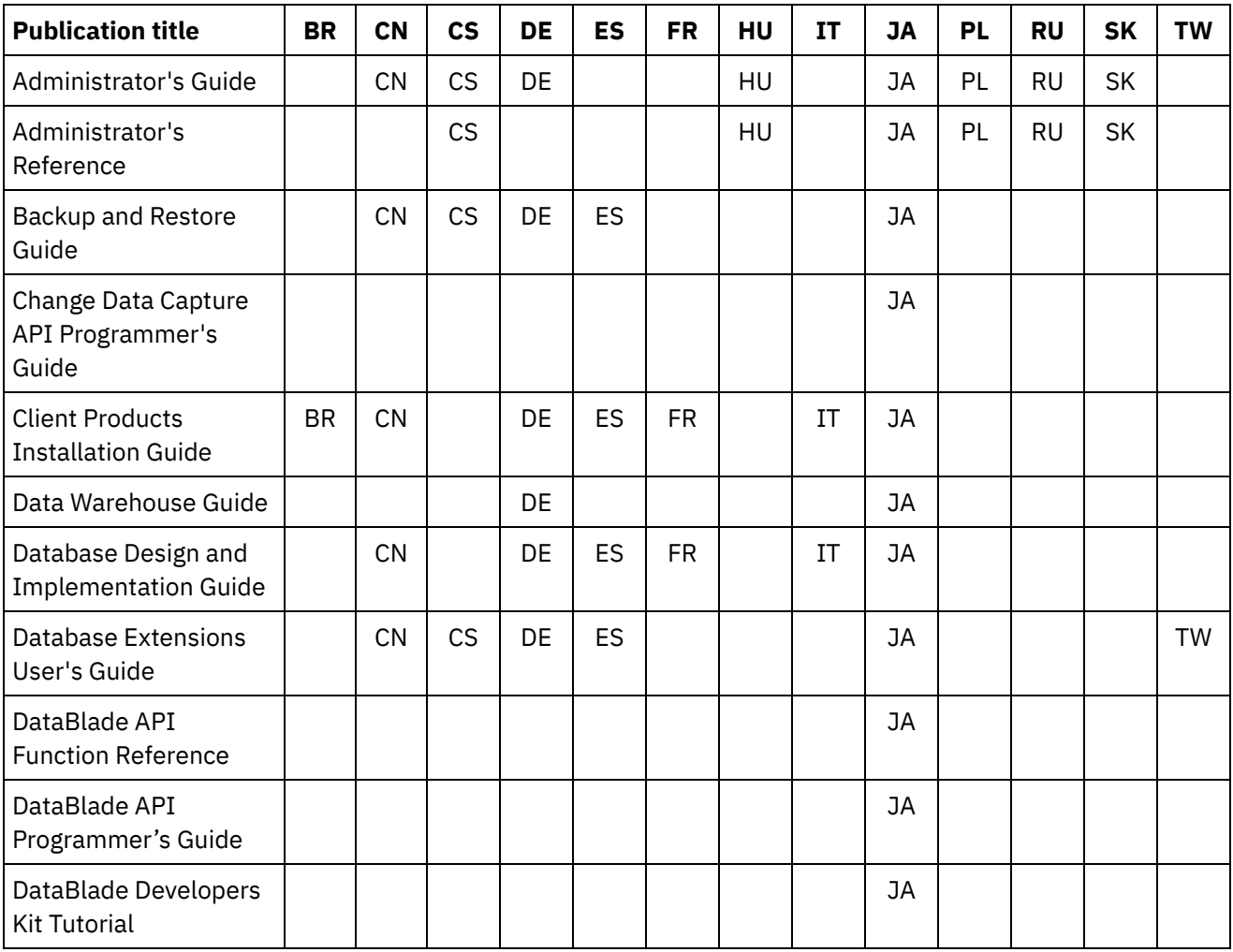

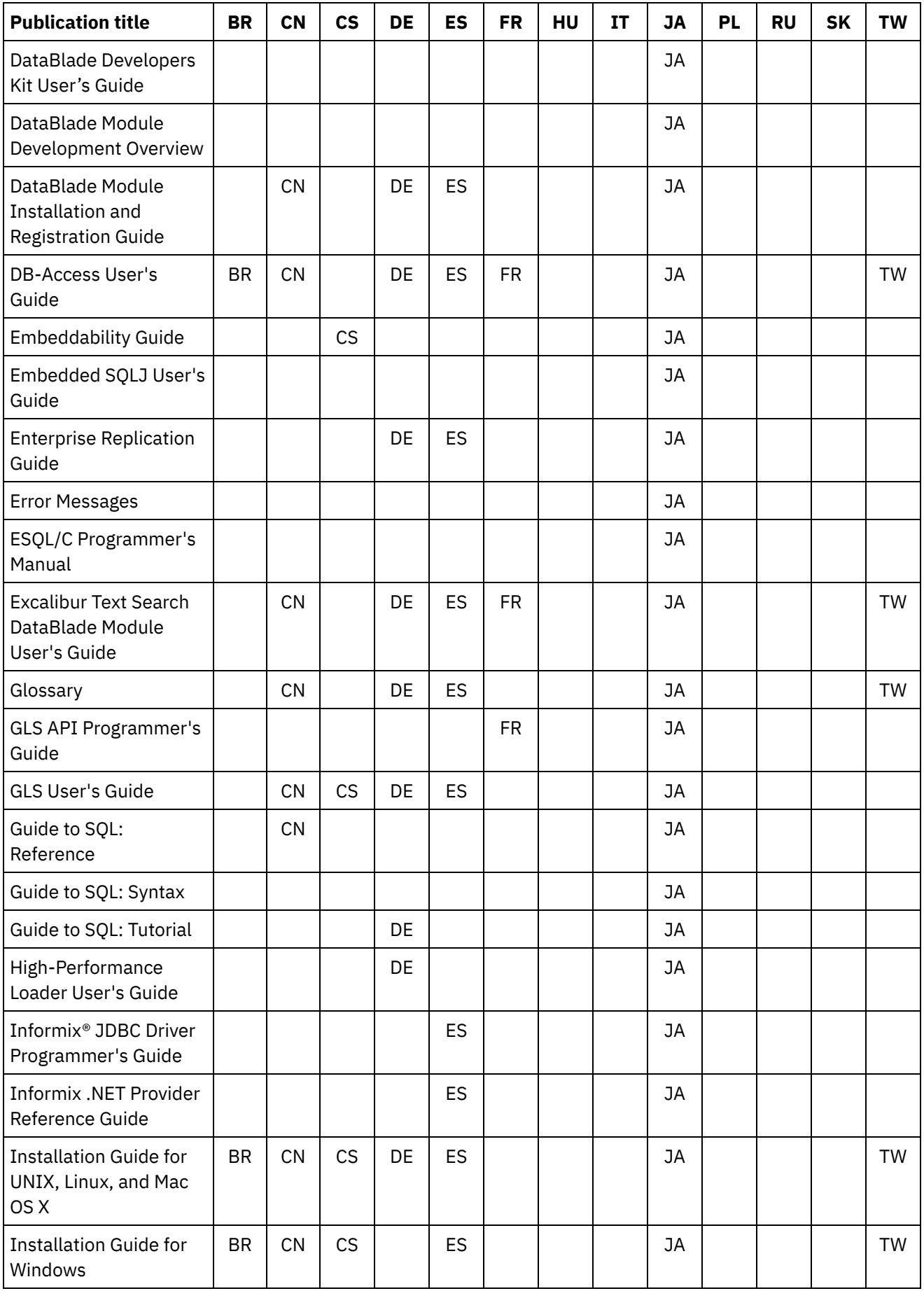

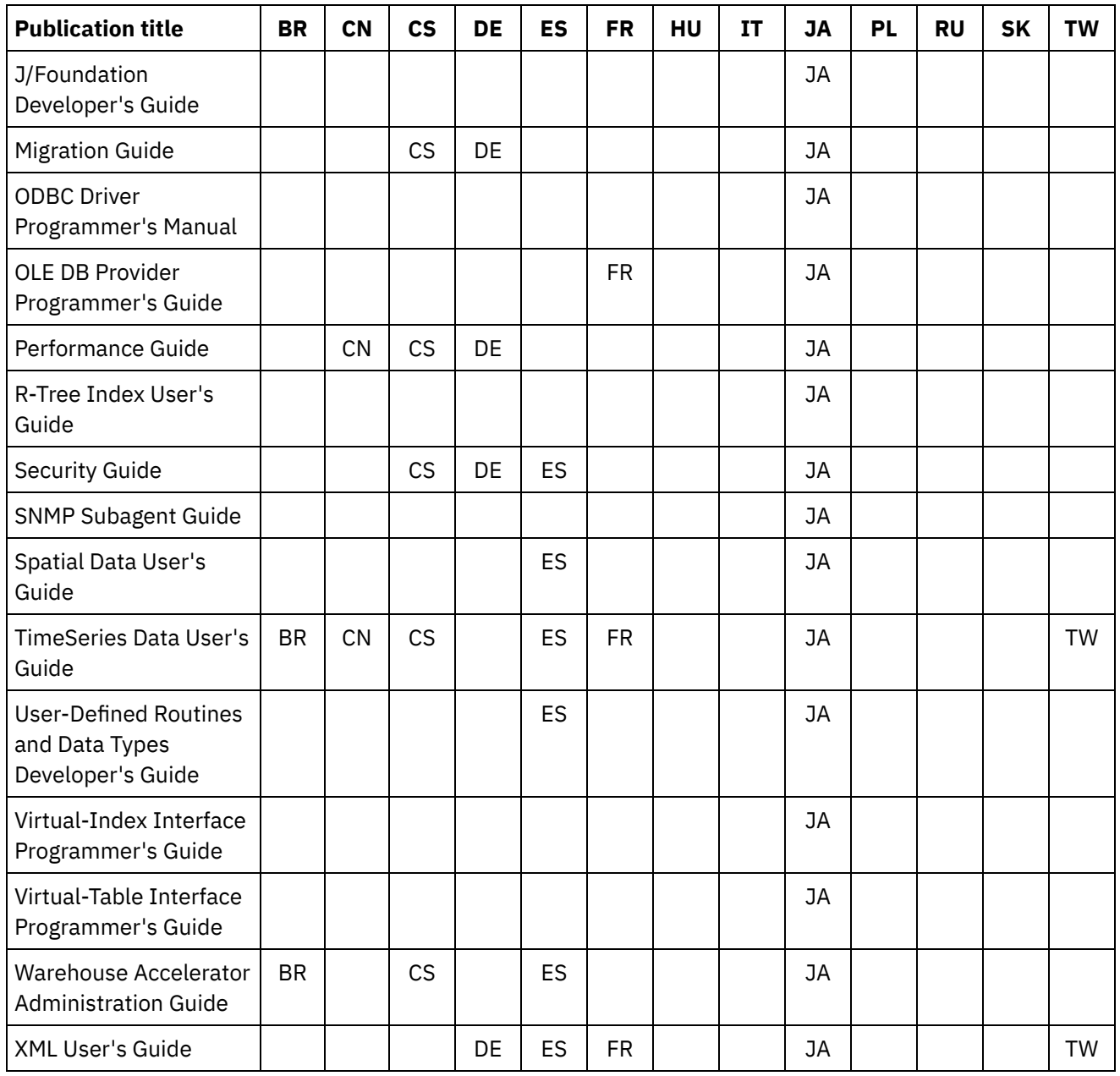

# <span id="page-12-0"></span>**Example code conventions**

Examples of SQL code occur throughout this publication. Except as noted, the code is not specific to any single IBM® Informix® application development tool.

If only SQL statements are listed in the example, they are not delimited by semicolons. For instance, you might see the code in the following example:

```
CONNECT TO stores_demo
...
DELETE FROM customer
  WHERE customer_num = 121
...
```
To use this SQL code for a specific product, you must apply the syntax rules for that product. For example, if you are using an SQL API, you must use EXEC SQL at the start of each statement and a semicolon (or other appropriate delimiter) at the end of the statement. If you are using DB–Access, you must delimit multiple statements with semicolons.

Tip: Ellipsis points in a code example indicate that more code would be added in a full application, but it is not necessary to show it to describe the concept that is being discussed.

For detailed directions on using SQL statements for a particular application development tool or SQL API, see the documentation for your product.

## <span id="page-13-0"></span>**How to read the syntax diagrams**

Syntax diagrams use special components to describe the syntax for SQL statements and commands. Read the syntax diagrams from left to right and top to bottom, following the path of the line. Right chevrons and a hyphen >>- indicate the beginning of a syntax diagram. Hyphens and a right chevron  $--$  indicate that the syntax is continued on the next line. A right chevron and hyphens >-- indicate that the syntax is continued from the previous line. Hyphens followed by a right chevron and a left chevron  $--\ge$  indicate the end of a syntax diagram. Syntax fragments start with a vertical bar and hyphens  $|-$  and end with hyphens and a vertical bar  $|$ . Required items appear on the horizontal line (the main path).

>>-*required\_item*-----------------------------------------------><

Optional items appear below the main path.

>>-*required\_item*--+---------------+---------------------------->< '-*optional\_item*-'

If you can choose from two or more items, they appear in a stack.

If you *must* choose one of the items, one item of the stack appears on the main path.

>>-*required\_item*--+-*required\_choice1*-+------------------------->< '-*required\_choice2*-'

If choosing one of the items is optional, the entire stack appears below the main path.

```
>>-required_item--+------------------+-------------------------><
                  +-optional_choice1-+
                  '-optional_choice2-'
```
If one of the items is the default, it will appear above the main path, and the remaining choices will be shown below.

```
.-default_choice--.
>>-required_item--+-----------------+--------------------------><
                 +-optional_choice-+
                 '-optional_choice-'
```
An arrow returning to the left, above the main line, indicates an item that can be repeated. In this case, repeated items must be separated by one or more blanks.

```
.-----------------.
                \mathbf V>>-required_item----repeatable_item-+--------------------------><
```
If the repeat arrow contains a comma, you must separate repeated items with a comma.

.-,---------------.  $\mathbf V$ >>-*required\_item*----*repeatable\_item*-+--------------------------><

A repeat arrow above a stack indicates that you can make more than one choice from the stacked items or repeat a single choice.

SQL keywords appear in uppercase (for example, FROM). They must be spelled exactly as shown. Variables appear in lowercase (for example, column-name). They represent user-supplied names or values in the syntax.

If punctuation marks, parentheses, arithmetic operators, or other such symbols are shown, you must enter them as part of the syntax.

Sometimes a single variable represents a syntax segment. For example, in the following diagram, the variable parameter-block represents the syntax segment that is labeled **parameter-block**:

```
>>-required_item--| parameter-block |--------------------------><
parameter-block
|--+-parameter1-----------------+-------------------------------|
   '-parameter2--+-parameter3-+-'
                '-parameter4-'
```
## <span id="page-14-0"></span>**Dotted decimal syntax diagrams**

The syntax diagrams in our publications are available in dotted decimal format, which is an accessible format that is available only if you are using a screen reader.

In dotted decimal format, each syntax element is written on a separate line. If two or more syntax elements are always present together (or always absent together), the elements can appear on the same line, because they can be considered as a single compound syntax element.

Each line starts with a dotted decimal number; for example, 3 or 3.1 or 3.1.1. To hear these numbers correctly, make sure that your screen reader is set to read punctuation. All syntax elements that have the same dotted decimal number (for example, all syntax elements that have the number 3.1) are mutually exclusive alternatives. If you hear the lines 3.1 USERID and 3.1 SYSTEMID, your syntax can include either USERID or SYSTEMID, but not both.

The dotted decimal numbering level denotes the level of nesting. For example, if a syntax element with dotted decimal number 3 is followed by a series of syntax elements with dotted decimal number 3.1, all the syntax elements numbered 3.1 are subordinate to the syntax element numbered 3.

Certain words and symbols are used next to the dotted decimal numbers to add information about the syntax elements. Occasionally, these words and symbols might occur at the beginning of the element itself. For ease of identification, if the word or symbol is a part of the syntax element, the word or symbol is preceded by the backslash (\) character. The \* symbol can be used next to a dotted decimal number to indicate that the syntax element repeats. For example, syntax element \*FILE with dotted decimal number 3 is read as  $3 \times FILE$ . Format  $3*$  FILE indicates that syntax element FILE repeats. Format  $3*$   $\rightarrow$  FILE indicates that syntax element \* FILE repeats.

Characters such as commas, which are used to separate a string of syntax elements, are shown in the syntax just before the items they separate. These characters can appear on the same line as each item, or on a separate line with the same dotted decimal number as the relevant items. The line can also show another symbol that provides information about the syntax elements. For example, the lines  $5.1*, 5.1$  LASTRUN, and 5.1 DELETE mean that if you use more than one of the LASTRUN and DELETE syntax elements, the elements must be separated by a comma. If no separator is given, assume that you use a blank to separate each syntax element.

If a syntax element is preceded by the  $\frac{1}{6}$  symbol, that element is defined elsewhere. The string that follows the % symbol is the name of a syntax fragment rather than a literal. For example, the line 2.1 %OP1 refers to a separate syntax fragment OP1.

The following words and symbols are used next to the dotted decimal numbers:

?

Specifies an optional syntax element. A dotted decimal number followed by the ? symbol indicates that all the syntax elements with a corresponding dotted decimal number, and any subordinate syntax elements, are optional. If there is only one syntax element with a dotted decimal number, the ? symbol is displayed on the same line as the syntax element (for example,  $5$ ? NOTIFY). If there is more than one syntax element with a dotted decimal number, the ? symbol is displayed on a line by itself, followed by the syntax elements that are optional. For example, if you hear the lines  $5$  ?,  $5$  NOTIFY, and 5 UPDATE, you know that syntax elements NOTIFY and UPDATE are optional; that is, you can choose one or none of them. The ? symbol is equivalent to a bypass line in a railroad diagram.

!

Specifies a default syntax element. A dotted decimal number followed by the ! symbol and a syntax element indicates that the syntax element is the default option for all syntax elements that share the same dotted decimal number. Only one of the syntax elements that share the same dotted decimal number can specify a ! symbol. For example, if you hear the lines  $2$ ? FILE,  $2.1!$  (KEEP), and  $2.1$ (DELETE), you know that (KEEP) is the default option for the FILE keyword. In this example, if you include the FILE keyword but do not specify an option, default option KEEP is applied. A default option also applies to the next higher dotted decimal number. In this example, if the FILE keyword is omitted, default FILE(KEEP) is used. However, if you hear the lines 2? FILE, 2.1, 2.1.1! (KEEP), and 2.1.1 (DELETE), the default option KEEP only applies to the next higher dotted decimal number, 2.1 (which does not have an associated keyword), and does not apply to 2? FILE. Nothing is used if the keyword FILE is omitted.

Specifies a syntax element that can be repeated zero or more times. A dotted decimal number followed by the \* symbol indicates that this syntax element can be used zero or more times; that is, it is optional and can be repeated. For example, if you hear the line  $5.1*$  data-area, you know that you can include more than one data area or you can include none. If you hear the lines  $3^*$ , 3 HOST, and 3 STATE, you know that you can include HOST, STATE, both together, or nothing. Notes:

- 1. If a dotted decimal number has an asterisk (\*) next to it and there is only one item with that dotted decimal number, you can repeat that same item more than once.
- 2. If a dotted decimal number has an asterisk next to it and several items have that dotted decimal number, you can use more than one item from the list, but you cannot use the items more than once each. In the previous example, you can write HOST STATE, but you cannot write HOST HOST.
- 3. The  $*$  symbol is equivalent to a loop-back line in a railroad syntax diagram.

Specifies a syntax element that must be included one or more times. A dotted decimal number followed by the + symbol indicates that this syntax element must be included one or more times. For example, if you hear the line  $6.1+$  data-area, you must include at least one data area. If you hear the lines  $2+$ , 2 HOST, and 2 STATE, you know that you must include HOST, STATE, or both. As for the  $*$ symbol, you can repeat a particular item if it is the only item with that dotted decimal number. The  $+$ symbol, like the  $*$  symbol, is equivalent to a loop-back line in a railroad syntax diagram.

\*

+